# **7 – Testing & Code Analysis**

## Bálint Aradi

Course: Scientific Programming / Wissenchaftliches Programmieren (Python)

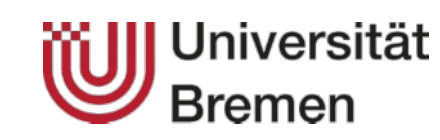

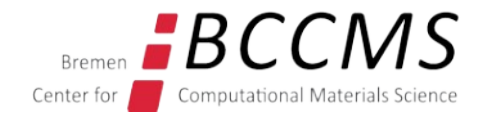

<https://www.bccms.uni-bremen.de/cms/people/b-aradi/wissen-progr/python/2022>

# **Installing necessary components**

We will need additional programs:

- Pytest
- Pylint3
- Pyflakes3
- Pytest coverage plugin

### **sudo apt install python3-pytest pylint3 pyflakes3 python3-pytest-cov python3-spyder-unittest**

#### **Conda:**

mamba install pytest pytest-cov coverage pylint pyflakes

# **Outline**

- Program testing (unit tests)
- Testing coverage
- Code quality analysis

# Program testing

## **Program testing**

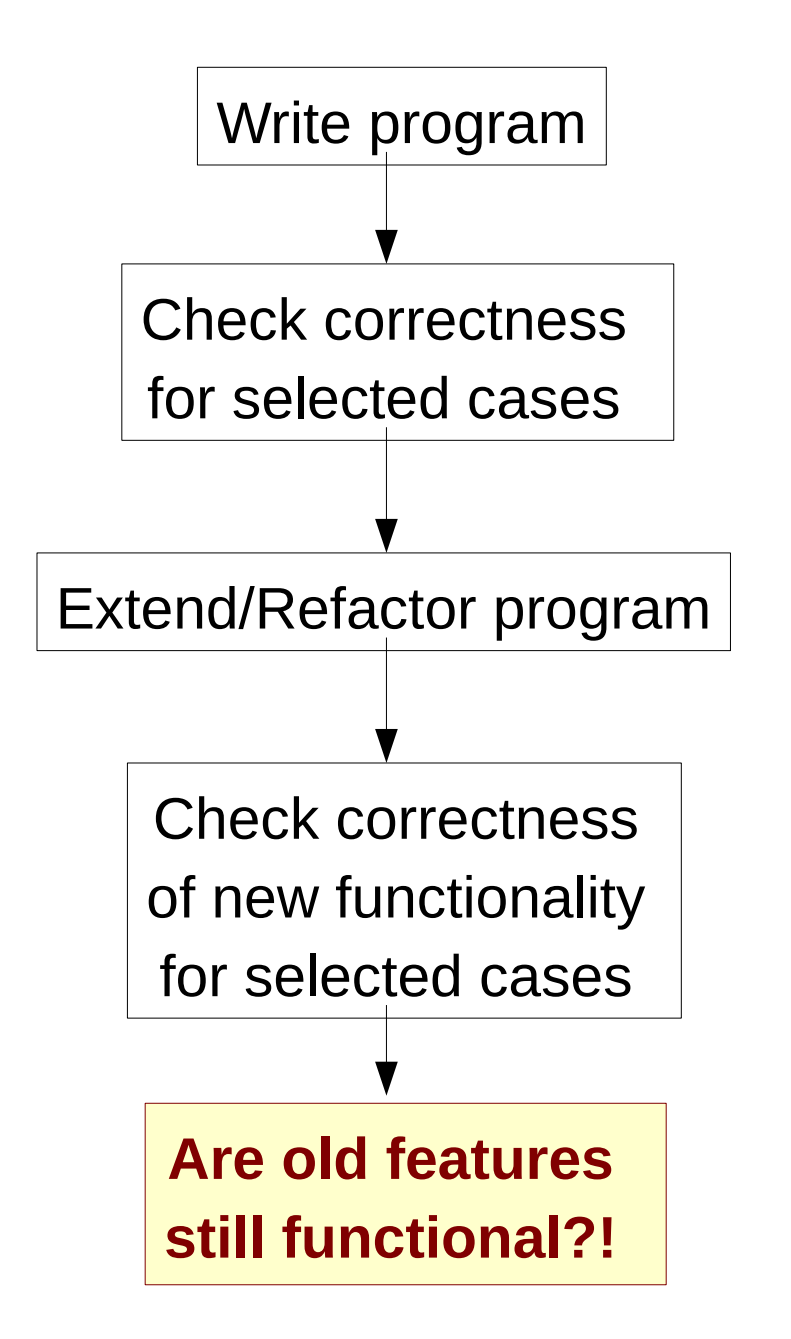

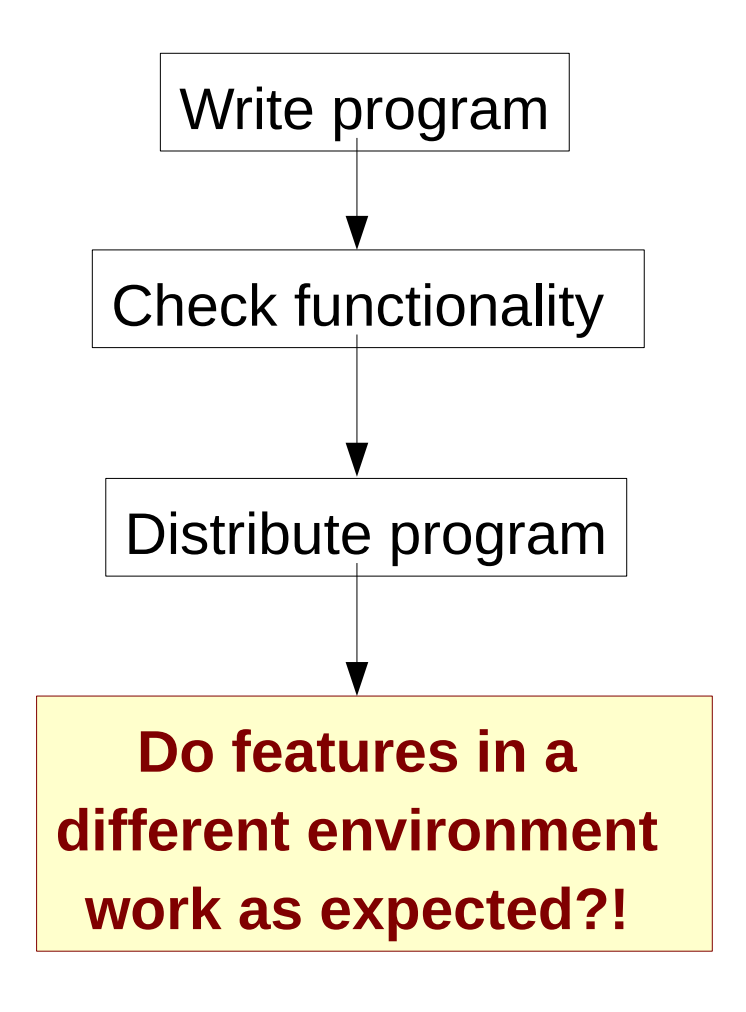

## **Program testing**

#### **When to test?**

- Package functionality/integrity must be tested after each (relevant) change
- Package functionality/integrity must be tested whenever it is used in a different environment

### **How to test?**

Effort needed to carry out tests must be as low as possible

- It should be possible to run all (or seleted tests) with one command
- Tests should be reasonably fast
- Correctness of the results should be checked automatically

**Automated testing (with test protocol) is an essential part of the development**

# **Testing during development**

#### **Unit tests – white box testing**

- Each program unit (e.g. function) is tested independently
- Check whether for given input the right output is returned

#### **Regression tests – black box testing**

- Testing the package functionality as whole
- Tesintg whether for given input (e.g. user supplied data) expected output is generated
- Often includes stress-tests or scaling tests

#### **Test driven development** (e.g. agile programming)

- **First** write the tests for a given functionality, **then** imlement the functionality
- If a bug is found, add it as test first (improve **coverage**) and then fix it so that it passes the test

# **Automatic testing frameworks**

### **Unittest package in Python (a.k.a. unittest2)**

[\[Unittest documentation\]](https://docs.python.org/3/library/unittest.html)

- Comes as package with the standard Python 3 distribution (out of the box)
- Powerful with a lot of features
- Needs object-oriented approach to define tests

#### **Pytest package**

[\[Pytest documentation\]](https://docs.pytest.org/en/latest/contents.html)

- Third party package (extra dependency, although quite standard)
- Extremly powerful and versatile, actively developed with large community
- Works both, with procedure and object oriented approach
- Simple tests can be set up with a few lines of code

#### **Nose / Nose 2 package**

- Third party package (extra dependency)
- In many respects similar to Pytest
- Small community, future development rather unsure

[\[Nose 2 project site\]](https://github.com/nose-devs/nose2)

# **Writing simple tests in Pytest**

- 1. Write functions for testing given procedures / functionality
- 2. Function should indicate test result (success / failure) using **assert**

```
import mymath \triangleleftdef test_factorial_small():
     "Test the factorial function for a small number"
    result = mymath.Hactorial(5) assert result == 120
def test_factorial_zero():
     "Test whether the factorial of zero is correct"
    result = mymath.html.factorial(0)
     assert result == 1
                                              Assume we have defined 
                                              a factorial() function in the 
                                               mymath module
```
The name of the test functions must start with **"test"**

**assert**: If expression evaluates to **false,** code execution is stopped (an exception is raised to signalize failure) otherwise execution is continued

# **Running tests from the shell**

- Go to the directory with the file containing the tests
- Start Python and import the pytest module

**python3 -m pytest**

- When pytest is imported in an executed script, it will automatically start **test-discovery**
- It will scan all Python source files in the given directory for test functions and execute all tests found (all functions with names prefixed by "test")

```
python3 -m pytest
                ============================= test session starts ...
test mymath.py ...
           =========================== 3 passed in 0.13 seconds ...
```
# **Running tests from Spyder**

• Use the unittest extension of Spyder to run the unit tests:

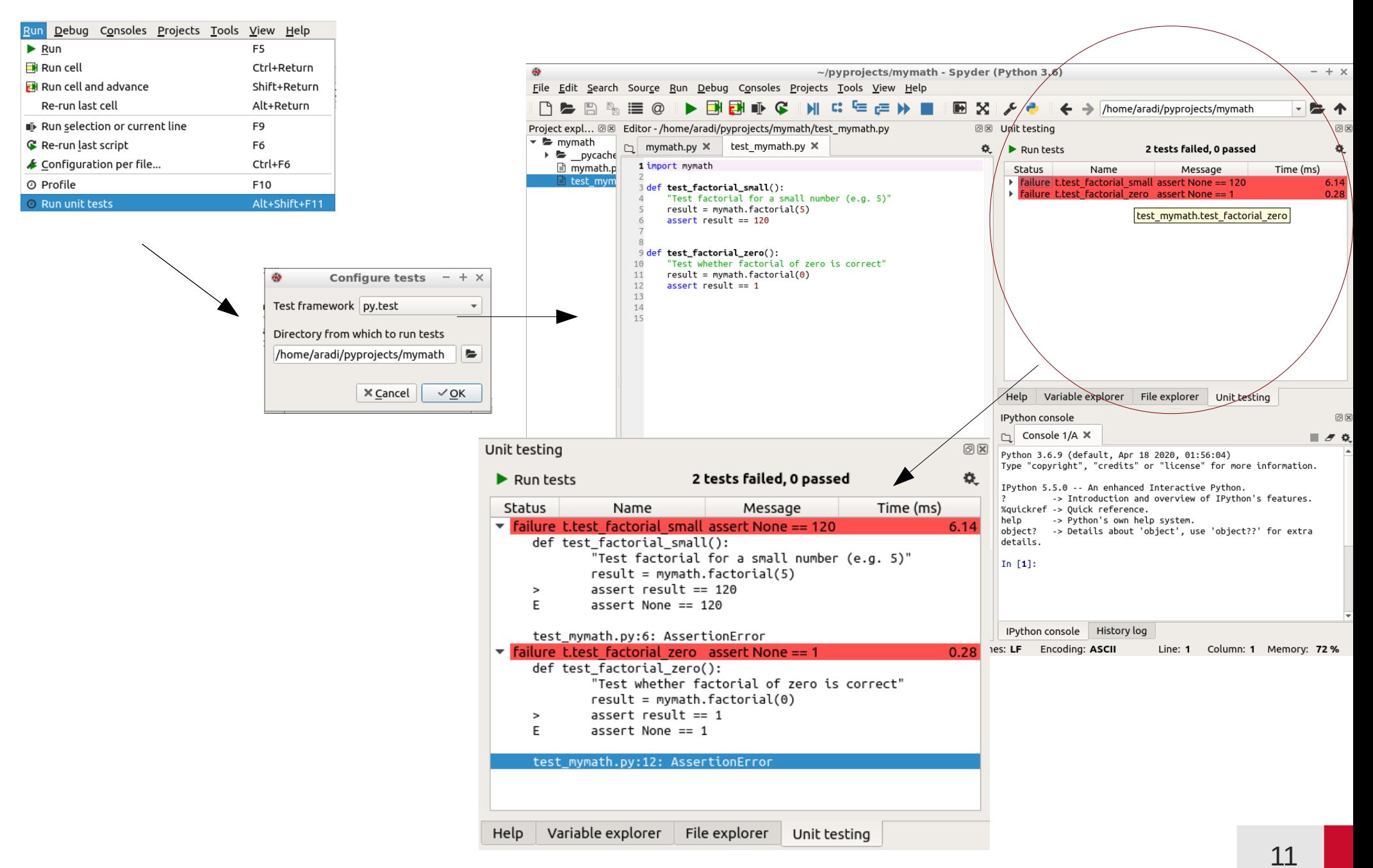

### **Parametrized tests**

- When same test should be run several times with different input data
- **pytest.mark.parametrize** decorator executes test function for various tests by running over a list of parameters and passing one parameter at a time to the test function

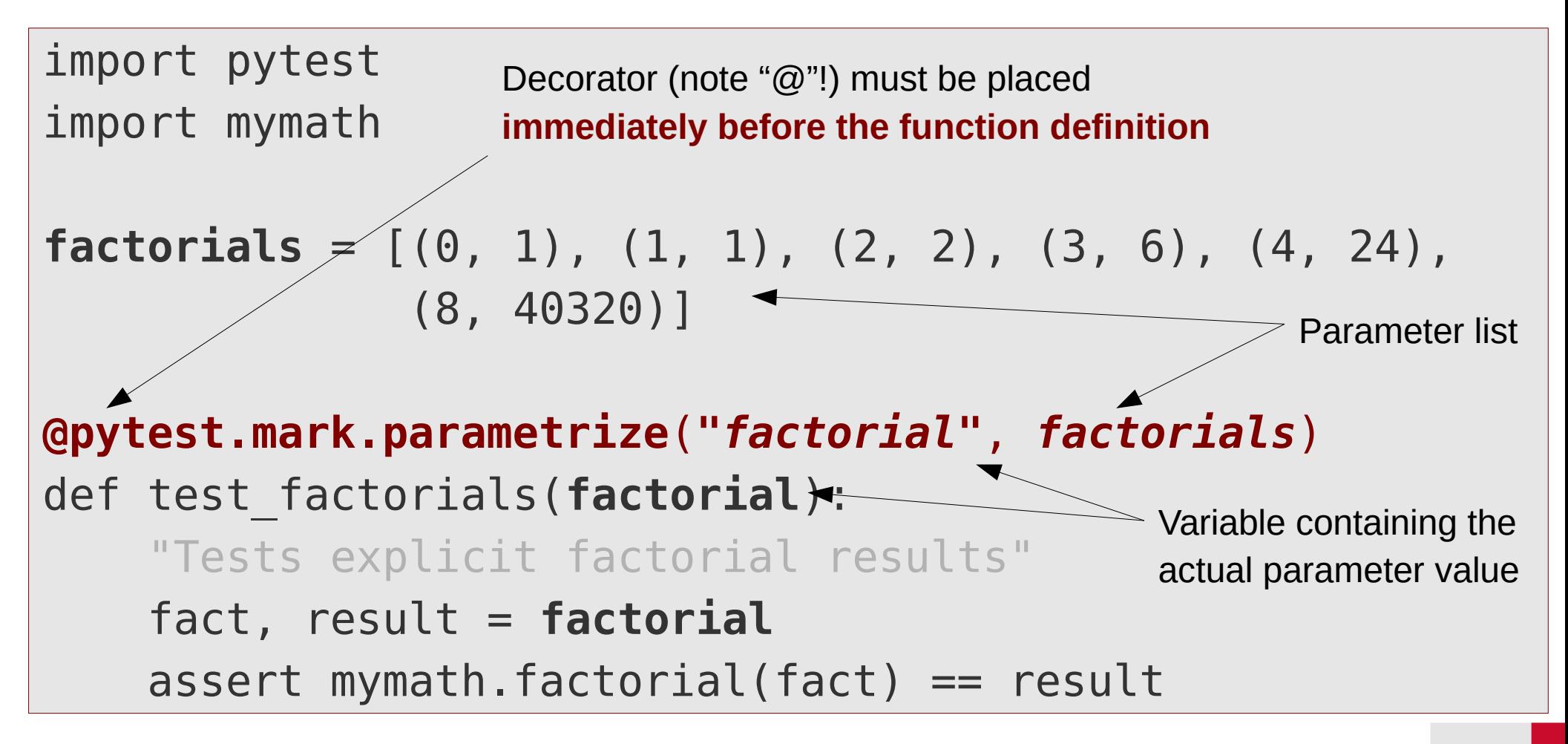

## **Parametrized tests**

Example

- Prepare input and expected result (e.g. loading from disc)
- Calculate result using prepared input
- Compare result with prepapred result

```
import pytest
import solvers
TESTNAMES = ['simple', 'needs_pivot']
@pytest.mark.parametrize("testname", TESTNAMES)
def test_successful_elimination(testname):
     "Tests successful elimination."
    aa, bb = get test input(testname)xx expected = get test output(testname)
    xx gauss = solvers.gaussian eliminate(aa, bb)
     assert np.all(np.abs(xx_gauss - xx_expected) < 1e-10)
                                            Decorator must be placed 
                                            immediately before 
                                            function definition
```
# **Test fixture**

- When multiple tests need the same initialization
- **@pytest.fixture** decorator defines an initialization function
- Return value of fixture function is passed to tests with appropriate argument
- Fixture function is called for each test separately

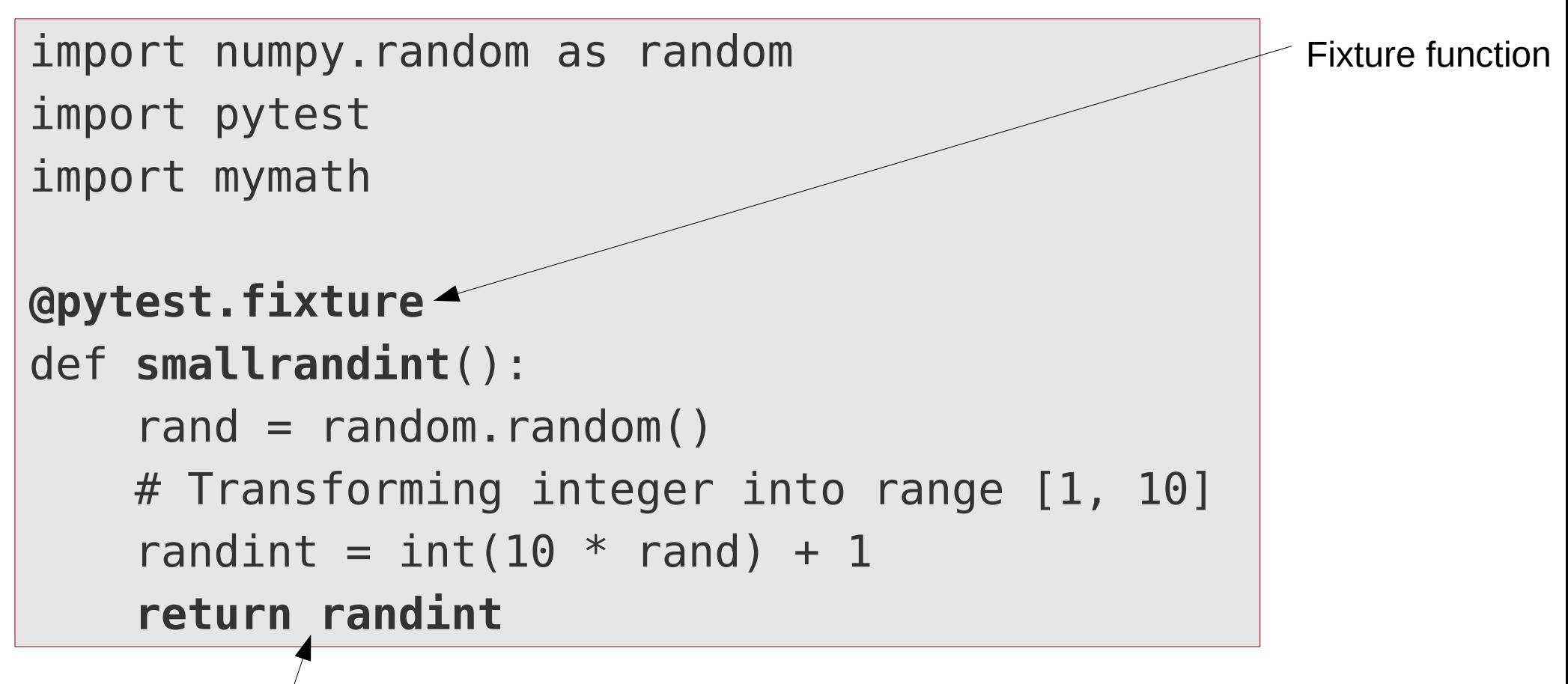

Result returned by fixture function will be used in the appropriate tests

## **Test fixture**

```
@pytest.fixture
def smallrandint():
     … # See previous slide
def test_lower_consistency(smallrandint):
     "Consistency with lower factorial"
     nn = smallrandint
    factor = mymatch.factorial(nn)assert factn == nn * mymath.factorial(nn - 1)
def test_upper_consistency(smallrandint):
     "For consistency with upper factorial"
     nn = smallrandint
    factor = mymatch.factorial(nn)assert mymath.factorial(nn + 1) == (nn + 1) * factn
                                                Calls fixture smallrandit()
                                                and initializes argument 
                                                with its return value
                                                Argument name must 
                                                match fixture function 
                                                name
```
# **Useful functions when comparing arrays**

- When two arrays (or an array and an integer) are compared, the comparison is made elementwise
- Result: array of logicals with the results of each elementwise comparison

$$
aa = np.array([1, -2, 9])
$$
\n
$$
aa < 0
$$
\n[False True False]

- **np.any()** Checks whether any elements of an array evaluate to **True** np.**any**(aa < 0) True
- **np.all()** Checks whether all elements of an array evaluate to **True** np.**all**(aa < 0) False

**np.where()** Returns elementwise 2<sup>nd</sup> or 3<sup>rd</sup> argument depending on logical values in 1st (**True** – 2nd , **False** – 3rd)

np.**where**(aa < 0, 0, aa) [1, 0, 9]

# Test coverage

## **Test coverage**

- Indicates which amount of the total code lines have been executed at least ones during the tests.
- $\cdot$  Desirable: 100%
- Note: 100% coverage does not mean bug free code! It only means, that each line has been reached at least once during some tests. The code still can misbehave, if given line is executed with different (non-tested) data.
- **python3-coverage** (sometimes only **coverage**) can collect coverage data while running a Python application
- It can be used together with Pytest to collect coverage info during testing (provided the coverage plugin for Pytest is installed)

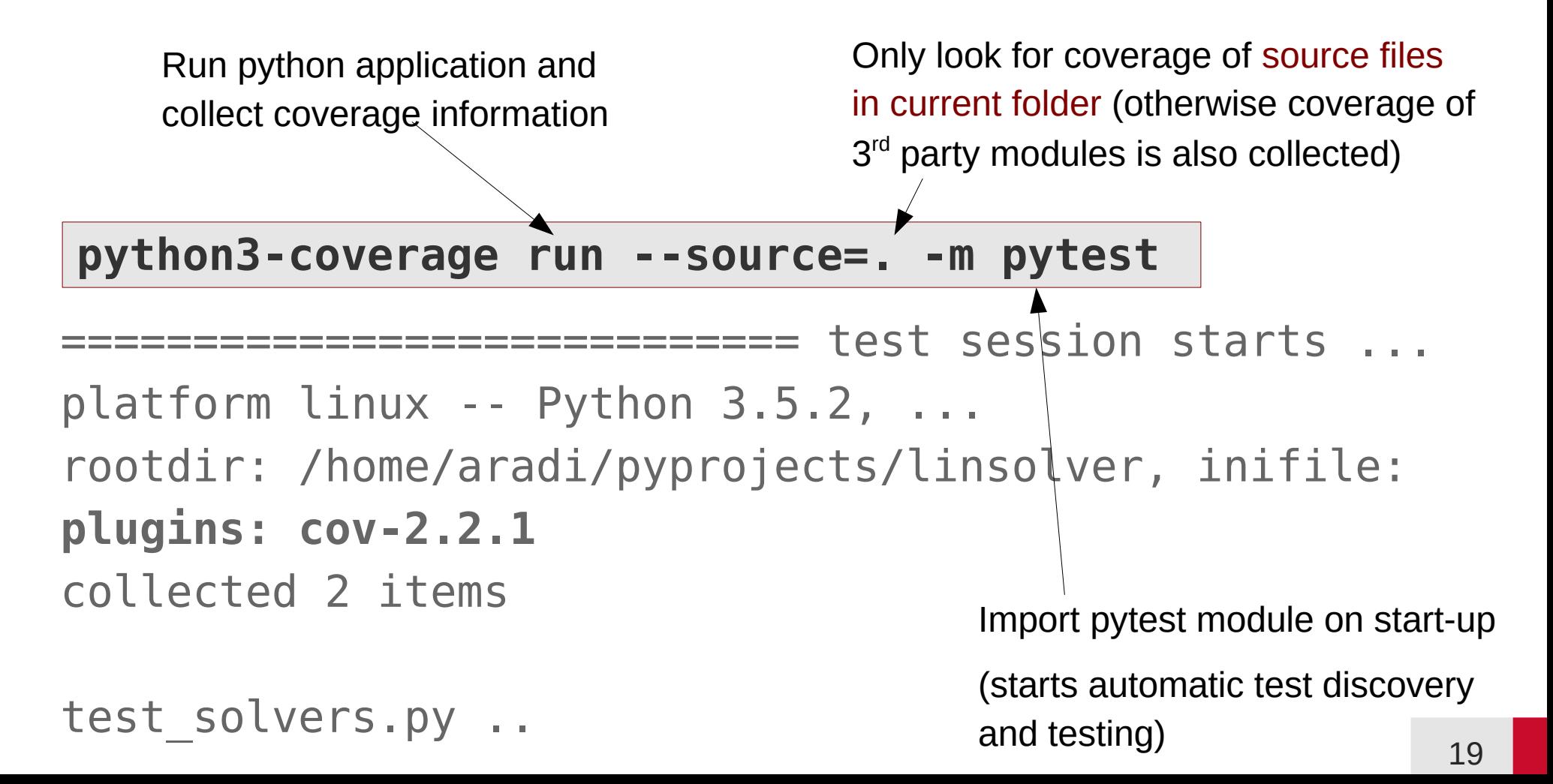

#### **Short summary on the console**

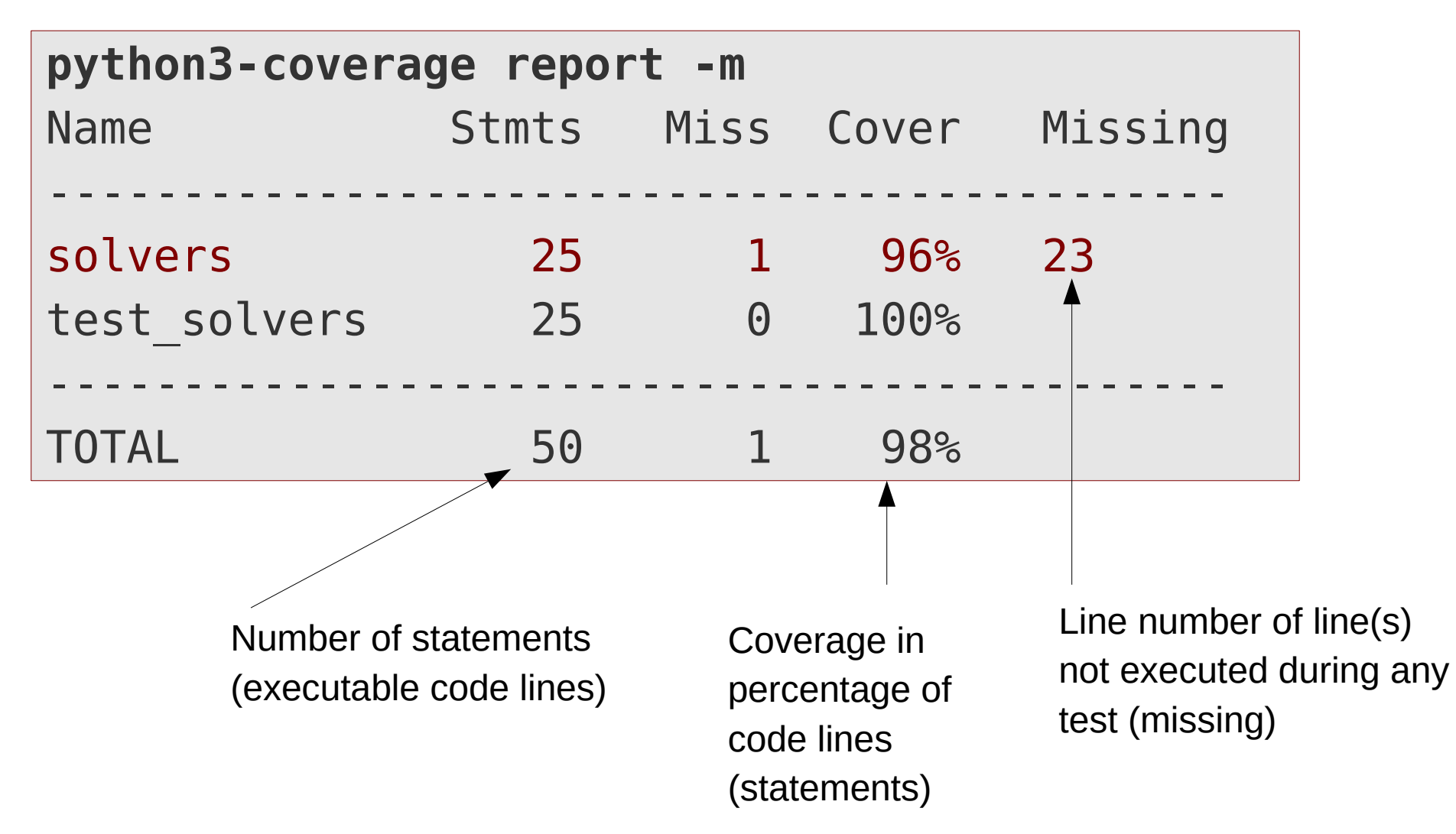

# **Visualize coverage data**

#### **Detailed coverage information in HTML**

**python3-coverage html -d coverage\_html firefox coverage\_html/index.html**

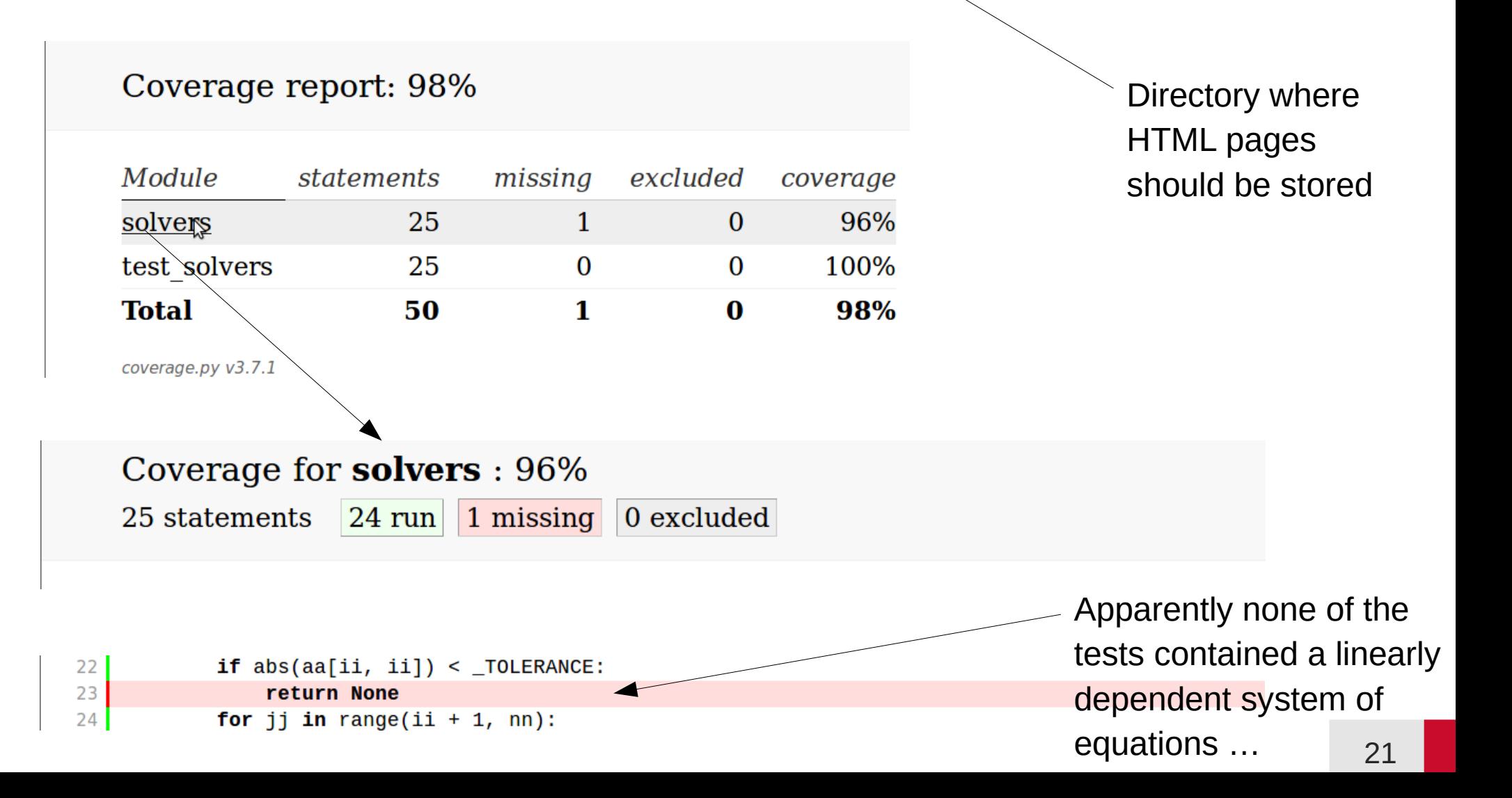

# Code quality analysis

# **Code analysis with pylint**

- Pylint reads Python source files and checks for possible convention breaches, inconsistencies and errors
- It produces a score for "code quality" (how much the code aligns to pylints guidelines)

#### **Running pylint from command line**

• Pass file name to the pylint program

### **Running pylint from Spyder**

- Pressing **F8** activates Pylint analysis
- Results appear in the right upper window
- By clicking on the list items, the corresponding line is shown in the editor

pylint3 solvers.py

® & Static code analysis  $\mathbb{R}$  /home/aradi/pyprojects/linsolver/solvers.py Global evaluation: 10.00/10 (previous run: 10.00/10) Results for /home/aradi/pyprojects/linsolver/solvers.py ● Convention (0 message) Refactor (0 message)  $\triangle$  Warning (0 message) • Error (0 message)

# **Configuring pylint**

- Pylint reads the **~l.pylintrc** configuration file, if present
- Behaviour of pylint can be customized globally through the config file

#### **Some customization suggestions**

- Let pylint enable variable names with two letters
- Disable call check for numpy functions and classes (pylint often does fails to find the definitions in the numpy module)

**Download** the pylint configuration file from the course website and store it as **~/.pylintrc**

#### **Disabling a check locally (for a file or a line)**

• You can disable a given check locally by special comments:

# pylint: disable=W0621 Disables warning W0621 for

the given file/line containing the comment

# **Configuring Spyder**

• Set up Spyder to remove trailing spaces automatically (to avoid lots of Pylint warnings about convention breaches)

Tools / Preferences / Editor / Advanced settings

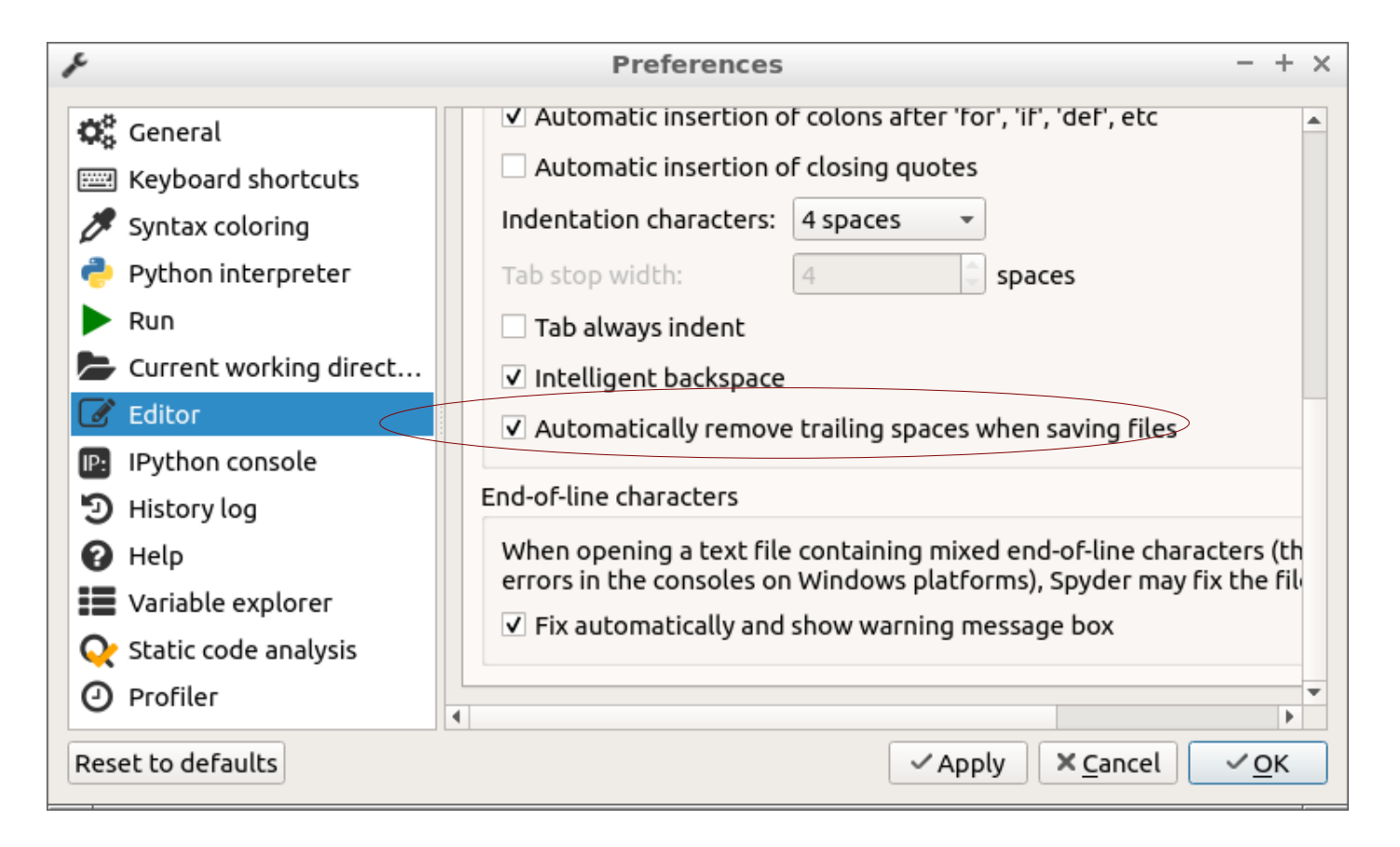

Only use this, if all participant of your project have set up their editors similarly!

# **Python coding standard (PEP8)**

- Python has a widely accepted coding style guide
- It has been documented in the **Python Enhancement Proposal 8** ([PEP 8](https://www.python.org/dev/peps/pep-0008/))
- Most Python projects stick to that standard
- Do not deviate from it without very-very good reasons
- Spyder can set up to check for PEP 8 conformance (recommended) Tools / Preferences / Code Introspection

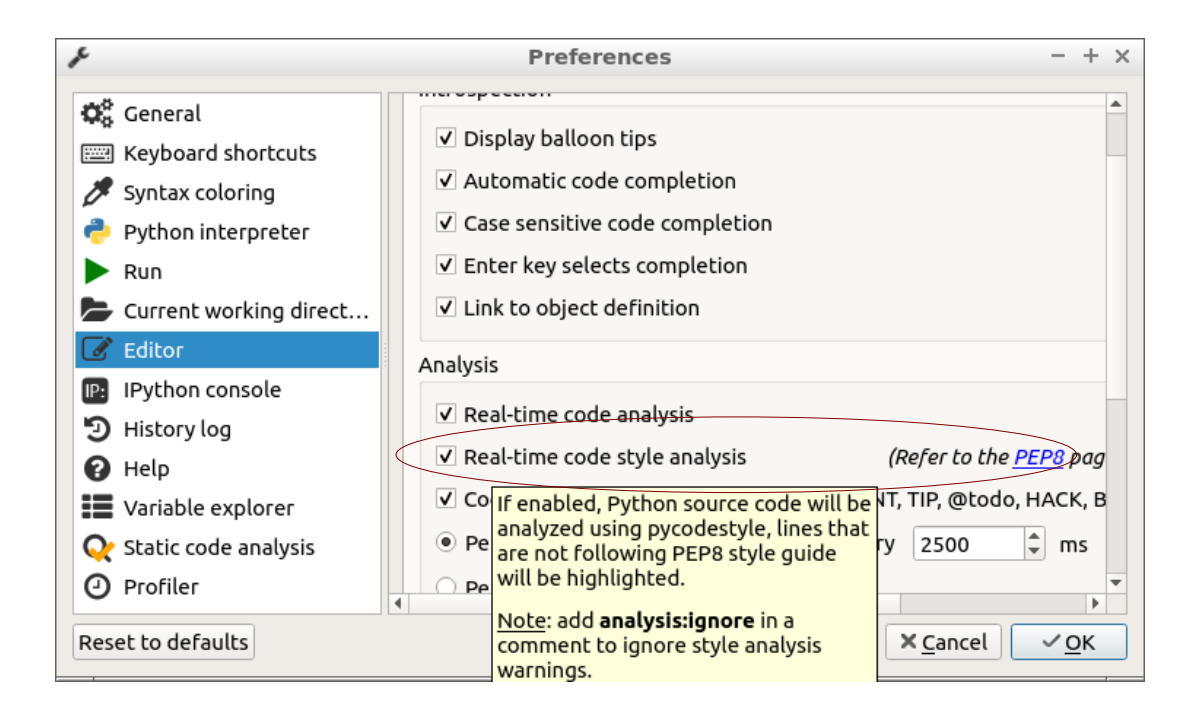

Set up Spyder to check for PEP 8 compliance!